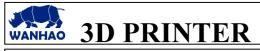

TITLE: How to flash the firmware Sailfish 7.7 to D4 series mother board?

DATE: 27/06/05

PAGES: 4

INITIATE BY: Manolo Chen

FILE NAME: OQD00004.doc

**REVISION: A** 

INITIATE BY: Manolo Chen APPROVED BY: Gary Chen

#### 1.0 Purpose

The crashed D4 series mother board need AVR programmer to flash the firmware to bring the board back to life.

#### 2.0 Scope

This document establishes the specifications required for D4, D4X, D4S

### 3.0 Tools required.

One 6 Pin AVR programmer

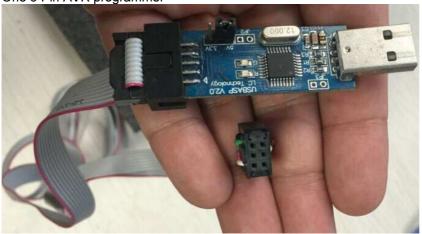

### 4.0 Flashing procedure

### 4.1 Install the correct driver of AVR programmer onto your printer.

Please consult the store where you purchase the AVR programmer to get correct driver and install it.

Download the firmware batch process file from

http://www.wanhao3dprinter.com/FAQ/ShowArticle.asp?ArticleID=23

# 4.2 Insert the USB A side to computer and the other 6 female Pin side to the mother board. 8u2 ICSP pins.

Please make sure the printer power is off, during inserting the 6 pin connector. Make sure the ARROW mark is pointing to the white spot on the mother board(check pic below), then you get right connection.

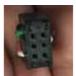

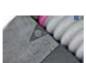

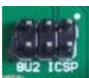

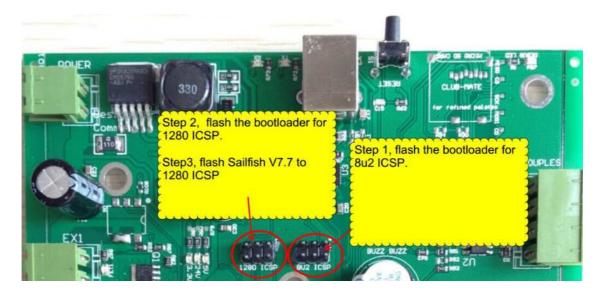

# 4.3 Turn on the printer. Double click the batch processing file: STEP ONE FLASH 8U2 BTTOLOADER

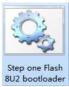

Click any key board, the DOS will start flashing the bootloader for 8u2 ICSP

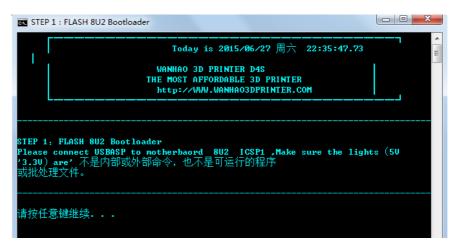

# 4.4. After success installing the 8u2 bootload. Plug off the 6 pin connector and replug into the 1280 ICSP.

Please make sure the printer power is on, during inserting the 6 pin connector. Make sure the ARROW mark is pointing to the white spot on the mother board(check pic below), then you get right connection.

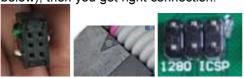

### 4.5 Double click the batch processing file: STEP TWO FLASH 1280 BOOTLOADER

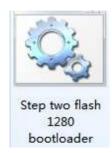

Click any key board, the DOS will start flashing the bootloader for 1280 icsp.

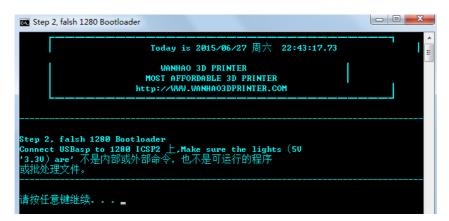

4.6 After success installing the 1280 bootload. Double click the batch processing file:STEP THREE FLASH SAILFISH V7.7.

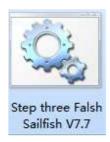

Click any key board to start the Dos flashing.

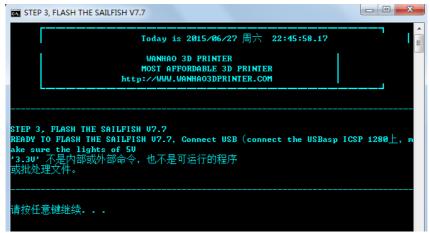

- 4.7 If success, the printer would restart and make Beep sound. And the board back to life.
- **4.8 Video process, please check** <a href="http://youtu.be/HNJylb6EQsE">http://youtu.be/HNJylb6EQsE</a>

### 5.0 Revisions

A - Initiate: 27/6/15 by: Manolo